## Using a Filter in SPSS to Temporarily Select Cases<sup>1</sup>

A convenient way to temporarily select a subset of case for analysis in SPSS is to use a filter. (Please also see the document <a href="http://staff.washington.edu/glynn/split\_file.pdf">http://staff.washington.edu/glynn/split\_file.pdf</a> for a more convenient way of running analyses for different groups). This document will use the 1991 GSS as an example. It will show how to create the syntax to create a filter, and to turn it on and off. It will also demonstrate how to use point and click to create the syntax and paste it into your syntax file.

```
* Turn off any existing filters and use all cases .

FILTER OFF .

USE ALL.

* create a variable that will have values of 1 if the .

* criteria are met, and 0 if not .

COMPUTE Fsexage = (sex = 2 and age ge 25 and age le 50).

FILTER BY Fsexage .

EXECUTE .

* To turn off the filter and use all cases enter the following commands .

FILTER OFF .

USE ALL.
```

Following is the point and click sequence that can be used to create a filter.

From the data view window, click on **Data** and then **Select Cases**.

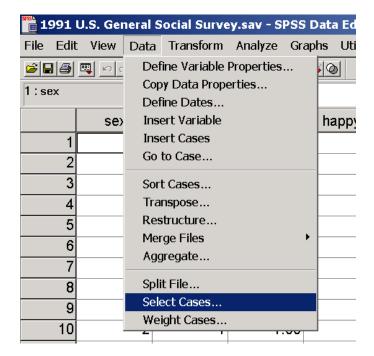

<sup>&</sup>lt;sup>1</sup>Prepared by Patty Glynn, University of Washington. 4/6/03 C:\all\help\helpnew\filter.wpd

Click on "If condition", make sure that Filtered is checked rather than deleted, and then click on If.

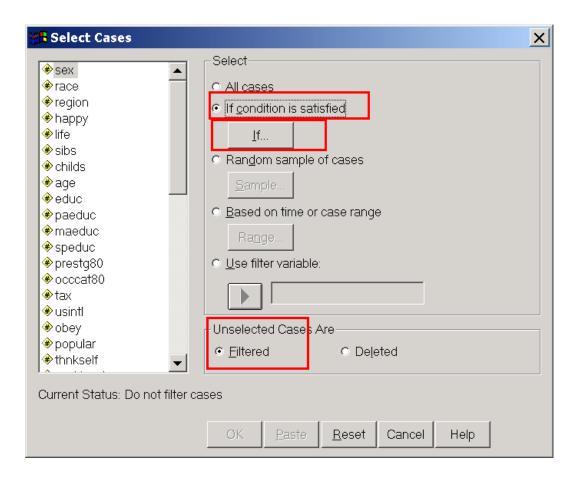

Put the conditions that you want to set into the window circled in red below, and click on **Continue**.

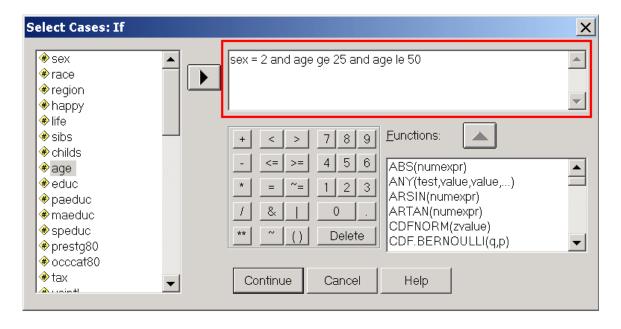

The following menu will appear again. Click on **Paste** and the syntax will be pasted into your syntax window. Run the syntax, and your filter will be applied.

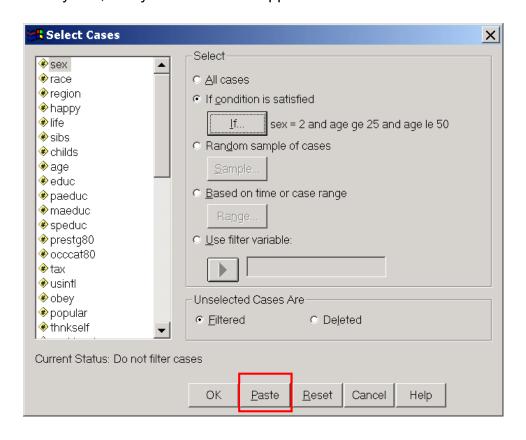

```
USE ALL.

COMPUTE filter_$=(sex = 2 and age ge 25 and age le 50).

VARIABLE LABEL filter_$ 'sex = 2 and age ge 25 and age le 50 (FILTER)'.

VALUE LABELS filter_$ 0 'Not Selected' 1 'Selected'.

FORMAT filter_$ (f1.0).

FILTER BY filter_$.

EXECUTE .
```